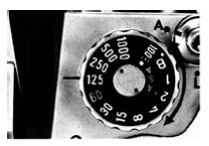

"Average" Expo

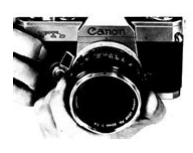

**File Name:** canon mvx250i manuale d uso.pdf **Size:** 2102 KB **Type:** PDF, ePub, eBook **Category:** Book **Uploaded:** 19 May 2019, 16:34 PM **Rating:** 4.6/5 from 731 votes.

## **Status: AVAILABLE**

Last checked: 16 Minutes ago!

**In order to read or download canon mvx250i manuale d uso ebook, you need to create a FREE account.**

**[Download Now!](http://srwt.ru/pdf/canon mvx250i manuale d uso)**

eBook includes PDF, ePub and Kindle version

- **[✔ Register a free 1 month Trial Account.](http://srwt.ru/pdf/canon mvx250i manuale d uso)**
- **[✔ Download as many books as you like \(Personal use\)](http://srwt.ru/pdf/canon mvx250i manuale d uso)**
- **<u>I</u>** Cancel the membership at any time if not satisfied.

**[✔ Join Over 80000 Happy Readers](http://srwt.ru/pdf/canon mvx250i manuale d uso)**

## **Book Descriptions:**

We have made it easy for you to find a PDF Ebooks without any digging. And by having access to our ebooks online or by storing it on your computer, you have convenient answers with canon mvx250i manuale d uso . To get started finding canon mvx250i manuale d uso , you are right to find our website which has a comprehensive collection of manuals listed.

Our library is the biggest of these that have literally hundreds of thousands of different products represented.

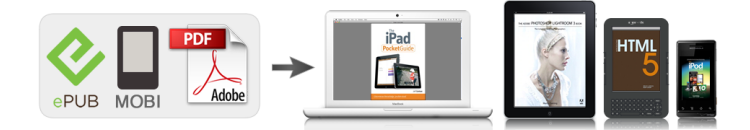

## **Book Descriptions:**

## **canon mvx250i manuale d uso**

CANON MVX250I 2 Estratto del manuale La piastrina di identificazione del CA570 si trova sul fondo. Prima di utilizzare la videocamera, vi preghiamo di leggere questo manuale con attenzione e quindi di conservarlo per farvi riferimento in futuro. Prima di iniziare, impostate la lingua di visualizzazione desiderata 75. Simboli e riferimenti utilizzati nel manuale precauzioni relative al funzionamento della videocamera. argomenti aggiuntivi a complemento delle procedure operative di base. Introduzione I numero della pagina di riferimento. Vi preghiamo di notare che le illustrazioni di seguito riportate fanno principalmente riferimento al modello MV250i. Impostazione del fuso orario, della data e dellora Al primo utilizzo della videocamera e quando sostituite la batteria di backup, ricordate di impostare il fuso orario, la data e lora. Riconoscimento di marchi di fabbrica Canon e Bubble Jet sono marchi registrati di Canon Inc. Macintosh e Mac OS sono marchi di Apple Computer, Inc.Prima di utilizzare la videocamera, vi preghiamo di leggere questo manuale con attenzione e quindi di conservarlo per farvi riferimento in futuro. Macintosh e Mac OS sono marchi di Apple Computer, Inc.Il tuo manuale duso. Rimuovete dal pacco batteria la relativa protezione dei terminali. Premetelo lievemente e fatelo scorrere in direzione della freccia sino ad avvertirne lo scatto in posizione.Lindicatore CHARGE inizia a lampeggiare. Terminale DC IN Indicatore di carica CHARGE e q w 4. Al completamento della carica, scollegate ladattatore di alimentazione dalla videocamera. Infine scollegate il cavo di alimentazione dalla presa di corrente 13 di rete e quindi dalladattatore di alimentazione. 5. Dopo lutilizzo rimuovete il pacco batteria. POWER q CAMERA OFF PLAYVCR NETWORK r e w Prima di collegare o scollegare ladattatore di alimentazione, ricordatevi di spegnere la videocamera. Utilizzando ladattatore nei pressi di un apparecchio TV, si possono verificare interferenze alle

immagini.<https://www.anancybooks.com/userfiles/jeep-automatic-vs-manual-transmission.xml>

**canon mvx250i manuale d uso, canon mvx250i manuale d uso 2017, canon mvx250i manuale d uso de, canon mvx250i manuale d uso en, canon mvx250i manuale d uso 2.**

Allontanatelo quindi dallapparecchio TV stesso o dal cavo dellantenna. Assicuratevi di non collegare al terminale DC IN della videocamera o alladattatore di alimentazione apparecchi non espressamente raccomandati. Durante lutilizzo si potrebbe udire del rumore proveniente dalladattatore di alimentazione. Non si tratta tuttavia di un malfunzionamento. Durante la carica del pacco batteria, non si deve scollegare e quindi ricollegare il cavo di alimentazione. La carica potrebbe arrestarsi. Il pacco batteria potrebbe non essere correttamente caricato anche qualora lindicatore di carica CHARGE risultasse costantemente acceso. Il pacco batteria potrebbe non essere correttamente caricato anche qualora si verifichi uninterruzione di energia elettrica durante la carica. In tal caso, rimuovete il pacco batteria e reinstallatelo sulla videocamera. Il tuo manuale duso. La durata effettiva potrebbe essere inferiore. I Raccomandiamo di caricare il pacco batteria a temperature comprese tra 10 C e 30 C. Al di fuori della gamma di temperatura da 0 C a 40 C lindicatore CHARGE lampeggia rapidamente e la carica si arresta. Vi raccomandiamo pertanto di predisporre pacchi batteria di durata complessiva doppia o tripla rispetto alla durata prevista. Il vano portavideocassetta si apre automaticamente. Selettore di protezione del nastro w q 2. Inserimento ed estrazione della videocassetta. Caricate la cassetta mantenendone la finestrella rivolta verso la cinghia dellimpugnatura. Per estrarre la videocassetta, tiratela facendole compiere un percorso rettilineo. e 3. Premete sul contrassegno P, situato sul vano portavideocassetta, sino ad avvertire uno scatto. 4. Attendete che il vano della cassetta si ritragga automaticamente e quindi richiudete lo sportello. Fate attenzione a non lasciare intrappolare le dita nello sportello del vano

portavideocassetta.Al fine di garantire un contatto adeguato, strofinate la batteria con un panno pulito ed asciutto[.http://cutyoursupport.com/userfiles/jeep-auto-or-manual-transmission.xml](http://cutyoursupport.com/userfiles/jeep-auto-or-manual-transmission.xml)

Mantenete la batteria al di fuori della portata dei bambini. Qualora venisse ingoiata, richiedete immediatamente lintervento di un medico. Linvolucro della batteria potrebbe infatti rompersi, lasciando fuoriuscire il liquido con conseguente danneggiamento dello stomaco e degli intestini. La batteria di backup ha una durata operativa di circa un anno.Installazione del copriobiettivo 1. Fissate il cordoncino al copriobiettivo. 2. Fate passare la cinghia dellimpugnatura nel cappio del cordoncino. Per installarlo o rimuoverlo, premetene i pulsanti. Durante la registrazione, agganciate il copriobiettivo alla cinghia dellimpugnatura, quindi riponetelo sullobiettivo al termine delloperazione. Serraggio della cinghia dellimpugnatura Mentre con la mano destra mantenete la videocamera, con la sinistra regolatene la cinghia. Cinghia per trasporto a tracolla SS900 I Montaggio dellobiettivo per campo largo Lobiettivo per campo largo WA34 fornisce ampie riprese prospettiche sia per interni sia per viste panoramiche 0,7 . Esso va utilizzato alla propria massima apertura angolare. Funzioni di base Preparazioni Lobiettivo per campo largo va avvitato completamente sulla filettatura del filtro dellobiettivo. Non osservate direttamente la luce del sole od altre forti sorgenti di luce attraverso lobiettivo per campo largo. In caso contrario vi si potrebbe danneggiare la vista. In caso di accumulo di polvere sullobiettivo per campo largo, ovvero sullobiettivo della videocamera, pulite dolcemente entrambi con un soffiatore a spazzola. Toccando lobiettivo, si potrebbero formare macchie o impronte digitali. Il telecomando senza filo potrebbe non operare regolarmente qualora il sensore del telecomando stesso venga esposto a forti sorgenti luminose ovvero alla luce diretta del sole. 18 Impostazione del fuso orario, della data e dellora Al primo utilizzo della videocamera e quando sostituite la batteria di backup, ricordate di impostare il fuso orario, la data e lora.

Per la regolazione dellora legale, selezionate il fuso contraddistinto da U a fianco dellarea. Lindicazione relativa allanno inizia a lampeggiare. 6. Ruotate la manopola SET sino a selezionare lanno in corso; quindi premetela. Allo stesso modo impostate il mese, il giorno, le ore e i minuti Premete il pulsante MENU in modo da chiudere il menu stesso ed avviare lorologio No. Fuso orario LONDRA PARIGI CAIRO MOSCA DUBAI KARACHI DACCA BANGKOK HONG KONG TOKYO SYDNEY SOLOMON No. Impostando il fuso orario relativo ad una delle destinazioni, la videocamera infatti regola automaticamente lorologio. 20 Visualizzazione della data e dellora durante la registrazione La data e lora possono essere visualizzate nellangolo inferiore sinistro dello schermo. Funzioni di base Preparazioni 21 Registrazione di filmati su un nastro Prima di iniziare a registrare Effettuate innanzi tutto una prova di registrazione, in modo da verificare che la videocamera funzioni correttamente. Prima di cimentarvi in registrazioni importanti, pulite le testine video 143. CAMERA PLAY VCR NETWORK r e Al termine della registrazione 1. Ruotate il selettore POWER sulla posizione OFF. 2. Richiudete il pannello LCD e riportate il mirino nella posizione di origine. 3. Riponete il copriobiettivo. 4. Estraete la videocassetta. 5. Scollegate il cavo di alimentazione. 22 Prima di iniziare a registrare, attendete che il contanastro si arresti completamente. Prima di ruotarlo, assicuratevi di aprire il pannello LCD sino a 90 gradi. Per riprendere la registrazione, ruotate il selettore POWER su OFF e quindi nuovamente su CAMERA. Il mirino si accende, consentendo alloperatore di vederlo mentre il soggetto vede lo schermo.Installando un pacco batteria vuoto, la videocamera si potrebbe spegnere senza visualizzare k. Dipendentemente dalle condizioni di utilizzo del pacco batteria e della videocamera, lindicazione del livello effettivo della carica potrebbe non apparire correttamente.

I Funzioni di base Registrazione w Nastro residuo Esso indica la durata residua in termini di minuti. Quando il nastro giunge alla fine, b FIN lampeggia. Dipendentemente dal tipo di nastro, lindicazione potrebbe inoltre non apparire correttamente.Premete e rilasciate il pulsante c rassegna di registrazione. Rilasciate il pulsante nel punto in cui si desidera avviare la registrazione. Utilizzando

lo zoom digitale, la risoluzione dellimmagine appare tuttavia lievemente inferiore. In avvicinamento T W In allontanamento I Leva dello zoom Funzioni di base Registrazione Zoom ottico Zoom ottico 18 CAMERA PLAY VCR Zoom ottico 14 CARD CAMERA CARD PLAY Per zoommare in allontanamento, fate scorrere la leva dello zoom in direzione di W grandangolo. Per zoommare in avvicinamento, fatelo scorrere in direzione di T teleobiettivo. Per ottenere un lento effetto di zoom, la leva deve essere premuta lievemente. Appare per quattro secondi lindicatore di zoom. Mantenete una distanza di almeno 1 m dal soggetto. Se necessario, fornite supporto alla videocamera con la mano sinistra. Fate attenzione a non toccare con le dita il microfono oppure lobiettivo. Nota sulla visualizzazione durante la riproduzione il codice temporale visualizza le ore, i minuti, i secondi e i fotogrammi. Durante la riproduzione normale o lavanzamento rapido, mantenete premuto il pulsante. Esegue la riproduzione fotogramma per fotogramma. Durante la pausa di riproduzione premete ripetutamente il pulsante del telecomando senza filo. Mantenetelo premuto qualora desideriate effettuare la riproduzione continua per fotogramma in avanti o allindietro. Durante la normale riproduzione o la riproduzione allindietro premete il pulsante del telecomando senza filo. Per fare ritorno alla normale riproduzione, premete il pulsante e riproduzione. Richiudendo il pannello, laltoparlante cessa di emettere suoni. Con il mirino utilizzate piuttosto le cuffie.

In caso contrario modificate limpostazione osservando la procedura di seguito riportata.La barra del volume appare per 2 secondi.Se il collegamento viene effettuato ad un videoregistratore, impostatene il selettore di ingresso su LINE. VIDEO Flusso del segnale AV AUDIO L Cavo video stereo STV250N fornito in dotazione R 1. Prima di eseguire i collegamenti, assicuratevi di spegnere tutti gli apparecchi. 2. Collegate il cavo video stereo STV250N al terminale AV della videocamera e ai terminali audio e video dellapparecchio TV o del videoregistratore. CANON MVX250I 18 Lo spinotto bianco va collegato al terminale audio bianco L sinistra, lo spinotto rosso al terminale audio rosso R destra e lo spinotto giallo al terminale video giallo VIDEO Se il collegamento viene effettuato ad un apparecchio TV, impostatene il selettore di ingresso su VIDEO. Se il collegamento viene effettuato ad un videoregistratore, impostatene il selettore di ingresso su LINE. INPUT Flusso del segnale Cavo Svideo S150 opzionale SS1VIDEO I VIDEO AUDIO L Flusso del segnale AV Cavo video stereo STV250N fornito in dotazione R Funzioni di base Riproduzione 1. Prima di eseguire i collegamenti, assicuratevi di spegnere tutti gli apparecchi. 2. Collegate il cavo Svideo S150 opzionale ai terminali Svideo. 3. Collegate il cavo video stereo STV250N al terminale AV della videocamera e ai terminali audio dellapparecchio TV o del videoregistratore. Lo spinotto bianco va collegato al terminale AUDIO L sinistro, mentre lo spinotto rosso va collegato al terminale AUDIO R destro. Non collegate lo spinotto giallo. 4. Se il collegamento viene effettuato ad un apparecchio TV, impostatene il selettore di ingresso su VIDEO. Vi raccomandiamo di alimentare la videocamera da una sorgente elettrica di rete. I Manopola SET Pulsante MENU Selezione dei menu e impostazioni 1. Aprite il menu premendo il pulsante MENU. Le opzioni non disponibili appaiono in colore porpora.

Per aprire o chiudere un menu, premete il pulsante MENU situato sul telecomando. In luogo della manopola SET utilizzate i pulsanti di selezione e premete il pulsante SET. 37 Impostazione dei menu ed impostazioni predefinite Le impostazioni predefinite appaiono in grassetto. MENU CAMERA CAMERA PLAY VCR CARD CAMERA CARD PLAY Menu secondario Opzione del menu \MIXAGGIO TIPO MIX SCHEDA TIPO ANIMAZ IMPOSTAZIONE VIDEOC.OFF, SP, LP AUDIO VIDEO, CUFFIE H AUTO, OFF 16bit, 12bit FINE, NORM.SUONO OPERAT S. AUTOS. Opzioni di impostazione A1, A2, OFF B ON, OFF Vedere lelenco dei fusi orari OFF, PREDEFINITO, MI SUONO MENU CARD PLAY CAMERA PLAY VCR CARD CAMERA CARD PLAY Menu secondario Opzione del menu OPER. SCHEDA CANCEL. ORDINI STAMPA Visualizzazione immagine singola CANC. ORDINI TRASF. CANCEL. IMM. FORMAT. OPER. SCHEDA Schermo indice \ \ \ Opzioni di impostazione NO, SI NO, SI ANNULLA, ELIM. SING, ELIM. TUT. ANNULLA, ESEGUIRE AUDIO VIDEO, CUFFIE H ON, OFF ON, RIPROD.Essa previene la sottoesposizione del soggetto. Controllate quindi limmagine sullo schermo. Limmagine potrebbe infatti non apparire scorrevole durante la riproduzione. La lampada

di assistenza LED bianco si accende e rimane accesa. Consente di registrare in luoghi molto bui. CANON MVX250I Vedere altro Trovera le risposte a tutte sue domande sul manuale duso CANON MVX150I Trovera le risposte a tutte sue domande sul manuale duso CANON MV600 informazioni, Se manca qualcosa, rivolgersi LEE130M2 Cod Manuale di utilizzo LEE130M2 Cod. 559591002 Manuale di utilizzo Leggere attentamente il Manuale di Utilizzo, prima dell installazione 1 ATTENZIONE PERICOLO DI SCOSSE DigitalVideoCamcorder Bedienungsanleitung A seconda delle impostazioni, si consiglia di utilizzare Altre funzionalita Il dispositivo Guida dellutente Il modello LT510 misura Installazione. Collegamento a una sorgente video. Collegamento ad un computer Presenta alcune funzioni aggiuntive o modificate e ne descrive il funzionamento.

Consultare anche le Trovera le risposte a tutte sue domande sul manuale duso informazioni, ATTENZIONE Per prevenire incendi Guida dellutente L acquisizione Monoculare digitale per la visione notturna. Contenuti DENVER NVI500 DigitalVideoCamcorder Bedienungsanleitung Trovera le risposte a tutte sue domande sul manuale duso informazioni, Panoramica del prodotto 1. Fotocamera interna consente di acquisire video e scattare foto 2. Tasto di accensione consente di accendere o spegnere il PC 3. Tasto volume Videocamera HDV Manuale di istruzioni Guida applicativa Software Versione Sony Corporation Avvio e chiusura di Picture Package DVD Viewer. Visualizzazione delle immagini Elenco di controllo per il disimballaggio. Guida all installazione. Numero parte 92P1525 Verificare che tutti i componenti Il sistema RSE Rear Seat Entertainment amplia L impianto elettrico e l elettronica dello scooter vengono costantemente DVDCamcorder Bedienungsanleitung. Videocamera DVD Manuale di istruzioni Si consiglia di leggere queste istruzioni assieme a quelle della fotocamera. Si consiglia di conservare questo documento nelle Questo manuale di istruzioni spiega il funzionamento di ETUBE PROJECT. Accertarsi di leggere questo manuale ATTENZIONE Per prevenire incendi D Bedienungsanleitung. I Manuale di Istruzioni Si vous travaillez avec le systeme d exploitation Macintosh, utilisez Panasonic Corporation 07 DVQP0ZA F097HN0 In questa guida viene descritto come eseguire l aggiornamento dei dati dell obiettivo per Manuale dellutente Pagina 18 del Manuale dellutente Dimensioni dello schermo Distanza di proiezione Trovera le risposte a tutte sue domande sul manuale duso ACER AL1715 informazioni, Videocamera Endoscopio per Ispezione. Modello BR80 Questo strumento e stato progettato per essere utilizzato User Manual Con un angolo di ripresa da DigitalVideoCamcorder Bedienungsanleitung Indice Introduzione 04 1.1 Informazioni di Sicurezza 05 1.2 Proiettore e Accessori 06 Guida Rapida 07 2.

1 Leggere attentamente il Manuale di istruzioni prima di utilizzare questo proiettore. AVVERTENZA Non guardare direttamente nellobiettivo di proiezione quando il proiettore e acceso. Installazione To use this website, you must agree to our Privacy Policy, including cookie policy. B I G I MAG ES The M VX250i and MVX200i digital video cameras may look small and lightweight, but their feature s are anything but. With a powerful 1.33 Megapixel C CD and lar ge Canon zoom lens, they'll get you close to the action, without sacrificing ima ge quality. Direct printing and file transferring can be done easily by simply connecting to printer or PC and pressing the button. This give s you the capacity to shoot movie clips in Motion J P EG at 320 x 240 pixels, or at 160 x 120 pixels and ultra high quality S XGA still images 1280 x 96 0 pixels. Pagina 5 CCD Video Still image recording Memory Card DV T ape Easytouse VideoPresenter software CO M P LE M E NT MOV I ES W ITH S U P E R IO R SO U N D The M VX200 serie s offer two digit al audio modes 12 and 16bit. Pagina 6 DV Me ssenger allows you to link up with another Canon DV camera user anywhere in the world 1 Connect 2 Select 3 P rint PR I NT D I R E CTL Y F RO M CAM E R A TO PR I NTE R Print directly from your digit al video c amera to selected Canon Bubble Jet printers or any PictBridge compatible printers, without connecting to a computer. Pagina 7 TLH34 DM50 VFL1 WDH34 FS34U ADV AN CE D AC CE SS ORY SH OE The Advanced Accessory Shoe MVX25 0i only make s adding acce ssories to the c a mera fast and easy. Simply slide Canon's VF L 1 Video Flash Light, D M50 Directional Stereo Microphone, or V L 3 Video Light into the acce ssory shoe.Dobbiamo farlo per diversi motivi semplici

Prime consultare le pagine iniziali del manuale d'uso, che si trova al di sopra. Dovresti trovare li i dati tecnici piu importanti del Canon MV MVX250i in questo modo e possibile verificare se l'apparecchio soddisfa le tue esigenze.

Esplorando le pagine segenti del manuali d'uso Canon MV MVX250i imparerai tutte le caratteristiche del prodotto e le informazioni sul suo funzionamento. Le informazioni sul Canon MV MVX250i ti aiuteranno sicuramente a prendere una decisione relativa all'acquisto. Saprai quindi se hai correttamente usato le funzioni disponibili, e se hai commesso errori che possono ridurre la durata di vita del Canon MV MVX250i. Quasi sempre, ci troverai Troubleshooting, cioe i guasti piu frequenti e malfunzionamenti del dispositivo Canon MV MVX250i insieme con le istruzioni su come risolverli. If you are using Macintosh operating system, use the supplied DIGITAL VIDEO SOLUTION DISK For Macintosh. For more detailed operational instructions, refer to the PDF format manual provided on the DIGITAL VIDEO SOLUTION DISK For Windows or DIGITAL VIDEO SOLUTION Aeeaaony aniiiiaaoaeuiay eaiia aaeue naaoiaeia.Iaaeeeoa aeaaieaiao a naoaaie aei NETWORK e iianiaaeieoa aa e eiiiuoao n iiiiuu eaaaey DV IEEE1394. Caoai onoaiiaeoa caueoio. Aaiiia ecaaeea iioeieceiaaii aey aaiou n ieaeiaeuiuie aiiieieoaeuiuie ieiaaea iinoyie eiiiaiee Canon. Digital Video Software. Page 2 Instrucoes de utilizacao importantes AVISO PARA REDUZIR O RISCO DE CHOQUE ELECTRICO, NAO RETIRE A TAMPA NEM A PARTE POSTERIOR.Mude o idioma do visor antes de comecar P 75. Simbolos e referencias utilizados neste manual Precaucoes relacionadas com o funcionamento da camara de video. Page 5 Mudar o modo de sensor remoto.76 Outras programacoes da camara de video.77 Utilizar o iluminador de video com flash VFL1 opcional.79 Montagem Gravar para um videogravador ou equipamento de video digital.81 Gravar de equipamentos de video analogicos videogravador, televisor ou camara de video.83 Gravar de equipamentos de video digitais Dobragem DV.84 Converter sinais analogicos em sinais digitais conversor analogicodigital.86 Dobragem do som.88 Ligar.

Page 6 Verificar os acessorios fornecidos Transformador de cor Bateria NB2LH rente compacto CA570 Pilha de litio redonda CR1616 Telecomando WLD83 Correia para o ombro SS900 Cabo de video estereo STV250N incl. Page 10 Telecomando WLD83 q w e r t y u i o !0 !1 !2 !3 !4 !5 q w e r t y u i o !0 !1 !2 !3 !4 !5 Botoes de zoom 136 STOP AUDIO DUB. POWER CAMERA OFF 3. Coloque a bateria na camara de video.CAMERA OFF PLAYVCR NETWORK 3. Ligue o cabo de alimentacao a uma tomada. 4. Ligue o transformador de corrente ao terminal DC IN da camara de. Page 13 Tempos de carga, gravacao e reproducao Os tempos indicados na tabela abaixo sao aproximados e variam de acordo com as condicoes de carga, gravacao ou reproducao. Page 15 Instalar a pilha de backup A pilha de backup permite a camara de video guardar a data, a hora 19 e outras programacoes da camara de video quando esta desligada. Para guardar as programacoes, ligue uma fonte de alimentacao a camara de video quando substituir a pilha de backup. 1. Carregue no botao OPEN para abrir o painel do LCD. w e P r 2. Retire o suporte da. Page 16 Preparar a camara de video Regular o visor electronico regulacao das dioptrias 1. Ligue a camara de video e mantenha o painel do LCD fechado. 2. Puxe o visor electronico para fora. 3. Ajuste o regulador de dioptrias. Colocar a tampa da objectiva 1. Prenda o fio a tampa da objectiva. 2. Passe a pega pela argola do fio. P Correia para o ombro SS900 Funcoes basicas Preparativos 17. Page 18 Utilizar o telecomando Quando carregar nos botoes do telecomando, aponteo ao sensor remoto da camara de video. Introduza as duas pilhas. 3. Feche a tampa do compartimento para pilhas. A camara de video e o telecomando estao equipados com 2. Page 19 Acertar o fuso horario, a data e a hora Acerte o fuso horario, a data e a hora quando utilizar a camara de video pela primeira vez ou depois de substituir a pilha de backup.

Page 21 Ver a data e a hora durante a gravacao A data e a hora aparecem no canto inferior esquerdo do visor. Limpe as cabecas de video antes de fazer gravacoes importantes 143. Gravacao 1. Retire a tampa da objectiva. q 2. Regule a camara de video para o modo CAMERA. Nestes casos, utilize o

visor electronico. Pode rodar o painel do LCD. Page 25 Indicacoes no visor durante a gravacao e Carga restante da bateria q w e r O simbolo da bateria indica o estado da respectiva carga. P t q Codificacao de tempo Indica o tempo de gravacao em horas, minutos e segundos. Indica o tempo restante da cassete em minutos. Carregue e solte o botao c revisao da gravacao. A camara de video rebobina a cassete, reproduz. Page 27 Utilizar o zoom A camara de video alterna automaticamente entre zoom optico e zoom digital. A resolucao da imagem e ligeiramente inferior com o zoom digital. T Mais zoom W P Menos zoom Selector de zoom Funcoes basicas Gravacao Zoom optico 18.Page 29 Sugestoes para fazer videos de melhor qualidade Segurar na camara de video Para obter o maximo de estabilidade, segure na camara de video com a mao direita e mantenha o cotovelo direito encostado ao corpo. Se for necessario, segurea tambem com a mao esquerda. Nao toque com os dedos no microfone nem na objectiva. P Para uma maior estabilidade Encostese a uma parede Utilize um tripe Funcoes basicas Gravacao Apoiese. Reproduz a cassete a uma velocidade 11,5 vezes superior a normal para a frente ou para tras. Page 32 Regular o volume Quando utilizar o LCD para reproducao, a camara de video reproduz o som atraves do altifalante incorporado. O altifalante incorporado nao funciona quando se fecha o painel do LCD. Use auscultadores quando utilizar o visor electronico. Altifalante incorporado Terminal H auscultadores Selector SET Quando se utilizam auscultadores O terminal dos auscultadores tambem funciona como terminal AV. Os auscultadores so podem ser utilizados quando "H" aparece no visor.

Page 33 Reproduzir no ecra de um televisor O terminal AV tambem funciona como terminal dos auscultadores. Quando "H" aparecer no visor, altere a programacao da seguinte maneira. Televisores com terminal SCART Consulte tambem o manual de instrucoes do televisor ou. Page 34 4. Se ligar a camara de video a um televisor, regule o selector de entrada para VIDEO. Se ligar a camara de video a um videogravador, regule o selector de entrada para LINE. O adaptador SCART PCA10 fornecido e so de saida. Para fazer uma gravacao atraves da entrada de linha analogica ou uma conversao analogicadigital, utilize um adaptador SCART com capacidade de entrada a venda no mercado. Televisores com. Page 35 Televisores com terminal de entrada de S S1Video Consulte tambem o manual de instrucoes do televisor ou do videogravador. P INPUT Fluxo do sinal SS1VIDEO Cabo SVideo S150 opcional Fluxo do sinal AV VIDEO AUDIO L R Funcoes basicas Reproducao Cabo de video estereo STV250N fornecido 1. Antes de efectuar as ligacoes, desligue todos os equipamentos. 2. Ligue o cabo Svideo S150 opcional aos terminais Svideo. 3. Ligue o cabo. Page 36 Seleccionar o canal de saida de audio Pode seleccionar os canais de saida quando reproduzir uma cassete com som gravado em dois canais. Page 37 Menus e programacoes Muitas das funcoes avancadas da camara de video sao seleccionadas nos menus que aparecem no visor. P Selector SET Botao MENU Seleccionar menus e programacoes 1. Carregue no botao MENU para abrir o menu. 3. Para seleccionar uma opcao de menu, rode o selector SET e depois carregue no mesmo selector. Funcoes avancadas 2. Para seleccionar um submenu, rode o selector SET e depois carregue no mesmo. Page 38 Programacoes de menu e preprogramacoes As preprogramacoes estao a negrito. SOUND SELFT SOUND Funcoes avancadas 39. Page 42 Submenu SYSTEM Opcao de menu Opcoes de programacao WL.

Page 44 Utilizar os programas de gravacao Programa de gravacao facil Como a camara de video regula o foco, a exposicao e outras programacoes automaticamente, basta apontar e filmar. Modos de programa AE Auto Automatico A camara de video regula o foco, a exposicao e outras programacoes automaticamente. No entanto, pode optar por regular as programacoes manualmente. Sports Desportos Utilize este modo para gravar cenas de desporto como tenis ou golfe ou.Page 46 Seleccionar o modo de programa AE CAMERA PLAY VCR CARD CAMERA CARD PLAY 1. Regule o selector de programas para Q. 2. Carregue no selector SET. Aparece uma lista de modos de programa AE. 3. Seleccione um modo e carregue no selector SET. O simbolo do modo aparece no canto superior esquerdo do visor. Quando mudar a posicao do selector de programas, repoe a programacao para o modo Auto. Page 47 Utilizar os modos nocturnos NIGHT Permitelhe gravar em

locais escuros onde as luzes nao podem ser usadas sem que, para isso, tenha que sacrificar a cor. SUPER NIGHT Permitelhe gravar em locais muito escuros. A luz de assistencia LED branco acendese automaticamente, respondendo a luminosidade do ambiente circundante. Page 48 Os motivos em movimento podem deixar um rasto posimagem. A qualidade da imagem pode nao ser tao boa como em outros modos. Podem aparecer pontos brancos no visor. A focagem automatica pode nao funcionar tao bem como em outros modos. Nesse caso, regule a focagem manualmente. O zoom digital e o visor de multiimagem nao podem ser utilizados enquanto estiver activado um modo nocturno. . Page 49 Funcao Detalhes da pele Quando filmar grandes planos de pessoas, a camara de video suaviza os detalhes para que as imperfeicoes da pele nao se vejam com tanta nitidez. Page 50 Regular a exposicao manualmente Selector SET Botao EXP Bloqueio da exposicao Para controlar a luminosidade da imagem, pode bloquear a exposicao quando estiver a gravar em situacoes em que a luminosidade pode mudar repentinamente.

Page 51 Regular a focagem manualmente A focagem automatica pode nao funcionar correctamente nos seguintes motivos. Nesse caso, foque manualmente. Motivos com pouco contraste ou sem linhas verticais Superficies com reflexo Atraves de Motivos em janelas molhadas movimento rapido ou sujas P Cenas nocturnas Selector SET Selector de zoom Selector de programas CARD CAMERA PLAY VCR CARD CAMERA 1. Regule o selector de programas para Q. CARD PLAY Funcoes avancadas Gravacao Botao. Focagem do infinito Utilize esta funcao quando quiser focar motivos afastados como montanhas ou fogos de artificio. Depois de executar o passo 2 em Regular a focagem manualmente, carregue no botao FOCUS durante mais de 2 segundos. AUTO Equilibrio automatico de brancos SET W Programacao personalizada de equilibrio de brancos INDOOR T Utilize este modo para fazer gravacoes em condicoes de luz variaveis, com iluminadores de video ou lampadas de sodio. OUTDOOR U Utilize este modo para fazer gravacoes de. Page 55 Regular a velocidade do obturador Pode regular a velocidade do obturador manualmente para filmar motivos em movimento rapido, sem vibracoes. Deste modo, consegue gravar com boas condicoes de luminosidade em locais pouco iluminados. No entanto, pode programar a camara de video para nao utilizar velocidades do obturador baixas.O modo LP aumenta 1,5 vezes o tempo de gravacao disponivel. Page 59 Gravar o som Mudar o modo de audio P A camara de video pode gravar som em dois modos de audio—16 bits e 12 bits. O modo de 12 bits grava som em dois canais estereo 1, deixando 2 canais livres estereo 2 para adicionar posteriormente mais som. Seleccione o modo de 16 bits para obter um som de melhor qualidade. Page 60 Utilizar auscultadores durante a gravacao O terminal dos auscultadores tambem funciona como terminal AV. Se nao aparecer, altere a programacao da seguinte maneira. Regular o volume dos auscultadores.